#### **1 - IDENTIFICATION**

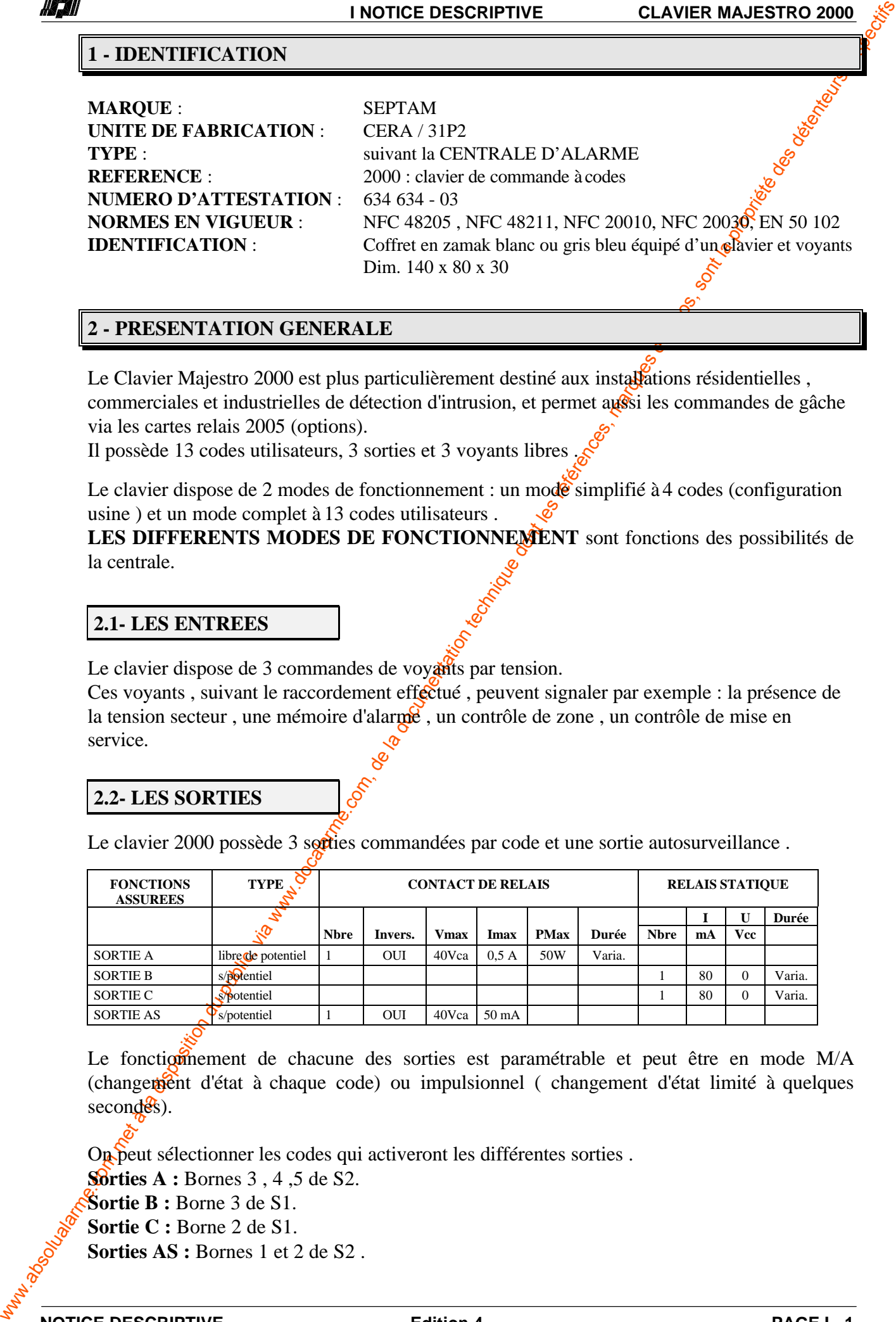

### **2 - PRESENTATION GENERALE**

Le Clavier Majestro 2000 est plus particulièrement destiné aux installations résidentielles, commerciales et industrielles de détection d'intrusion, et permet aussi les commandes de gâche via les cartes relais 2005 (options).

Il possède 13 codes utilisateurs, 3 sorties et 3 voyants libres .

Le clavier dispose de 2 modes de fonctionnement : un mode simplifié à 4 codes (configuration usine ) et un mode complet à 13 codes utilisateurs .

LES DIFFERENTS MODES DE FONCTIONNEMENT sont fonctions des possibilités de la centrale.

#### **2.1- LES ENTREES**

Le clavier dispose de 3 commandes de voyants par tension.

Ces voyants, suivant le raccordement effectué, peuvent signaler par exemple : la présence de la tension secteur, une mémoire d'alarme , un contrôle de zone, un contrôle de mise en service.

### **2.2- LES SORTIES**

Le clavier 2000 possède 3 sorties commandées par code et une sortie autosurveillance.

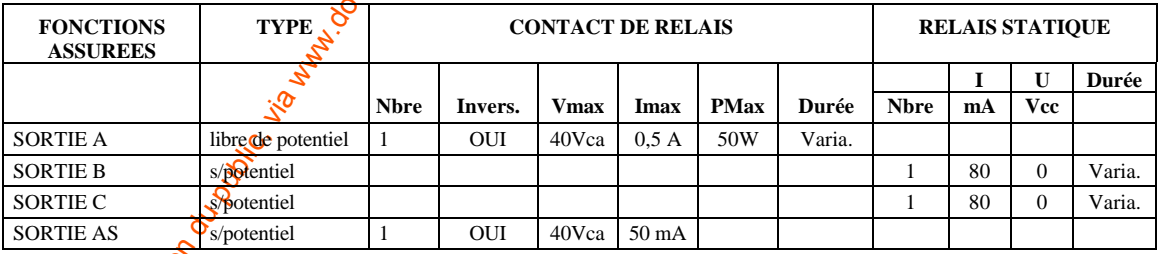

Le fonctionnement de chacune des sorties est paramétrable et peut être en mode M/A (changement d'état à chaque code) ou impulsionnel (changement d'état limité à quelques second<sup>es</sup>s).

On peut sélectionner les codes qui activeront les différentes sorties.

**Sorties A : Bornes 3, 4, 5 de S2.** 

**Sortie B :** Borne 3 de S1.

Sortie C : Borne 2 de S1.

Sorties AS : Bornes 1 et 2 de S2.

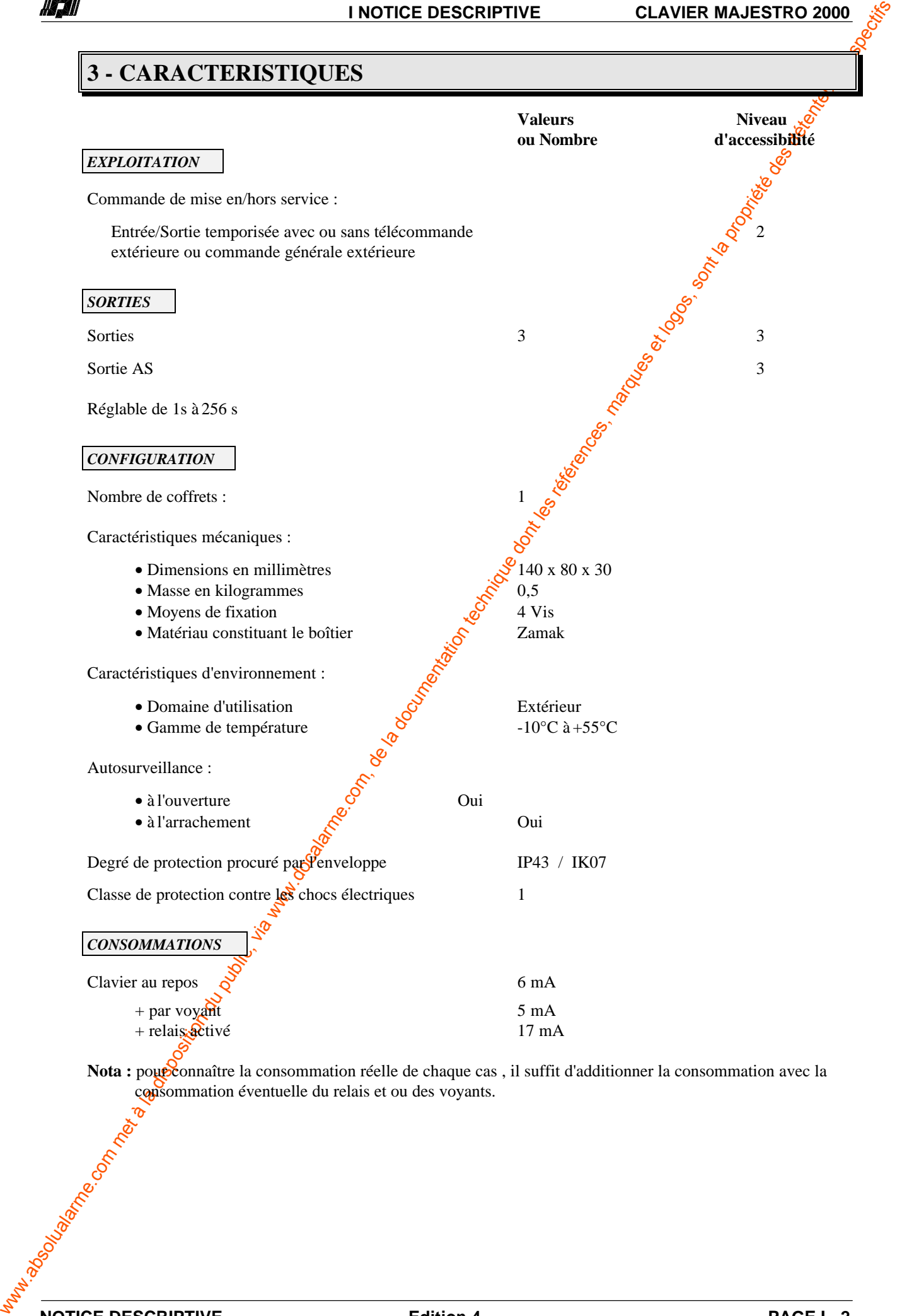

# **INTRODUCTION**

### **MODE SIMPLIFIE** :

- l'interrupteur ST3 en position **F** ,
- vous pouvez paramétrer 4 codes,
- les sorties sont préprogrammées.
- *Pour le paramétrage des codes se reporter directement à la notice d'utilisation.*

### **MODE COMPLET** :

- l'interrupteur ST3 est positionné sur **O**
- vous pouvez paramétrer 13 codes,
- vous pouvez attribuer des sorties aux codes et choisir leur mode de fonctionnement.
- **NB** : le paramétrage des sorties s'effectue avec *le code INSTALLATEUR 15 (25081994)*,
	- le paramétrage des codes s'effectue avec *le code PRINCIPAL*  $\frac{3}{4}$  *(12345678)*.

# **1 - FONCTIONNEMENT DU MODE COMPLET**

L'installateur dispose d'un code spécifique pour le paramétrage fonctionnel du clavier :

### *Code INSTALLATEUR 15 (d'usine 25081994).*

Ce code permet le paramétrage des fonctions suivantes :

- Modification du code INSTALLATEUR 15 d'usine
- Affectation des sorties aux codes utilisateurs
- Fonctionnement des sorties : M/A ou IMPULSION

### **1.1 -ACCES AU MODE COMPLET**

### **IMPORTANT**

Pour accéder au mode complet - 13 codes utilisateurs :

-Enlever l'alimentation,

-Positionner l'interrupteur ST3 sur **O**,

-Remettre l'alimentation.

### **1.2- LES CODES**

**EXERCISE (ENERCISE COMPRETATIVES)** (ENERCISE COMPRETATIVES) du public, via www.docalarme.com, de la documentation du public, via www.docalarme.com, de la documentation du public, via www.docalarme.com, de la documentatio Le clavier MAJESTRO dispose de 15 codes, dont 2 permettent son paramétrage. Ils sont définis cidessous :

- *les codes 1 à 13* sont des codes utilisateurs activant une ou plusieurs sorties.

**-** *Le code N° 14 : CODE PRINCIPAL (12345678 d'usine)*, permettant le paramétrage des codes utilisateurs (voir notice utilisateur).

**-** *Le code N° 15 : CODE INSTALLATEUR (25081994 d'usine)* permettant le paramétrage fonctionnel du clavier<sup>o</sup>

- affectation des sorties à chacun des codes.
- mode de fonctionnement des sorties (M/A ou impulsionnelle).

# **1.3- LES FONCTIONS des MICRO-INTERRUPTEURS**

Le clavier MAJESTRO dispose de 4 petits interrupteurs permettant différentes configurations établies en usine (se reporter au plan de raccordement).

- **ST1:** Permet :- De réinitialiser le clavier (de revenir en configuration usine),
	- D'inverser certaines tensions de commande des voyants.
		- Configuration usine: ST1 positionné sur **O**
- **ST2:** Permet de valider le fonctionnement du buzzer.
	- Configuration usine : buzzer actif, ST2 positionné sur **F**
- **ST3:** Sélectionne le mode simplifié ou complet. Configuration usine: mode simplifié, ST3 sur **F**.
- **ST4:** Sélectionne le mode éclairage permanent.
	- Configuration usine: éclairage permanent, ST4 sur **F**.

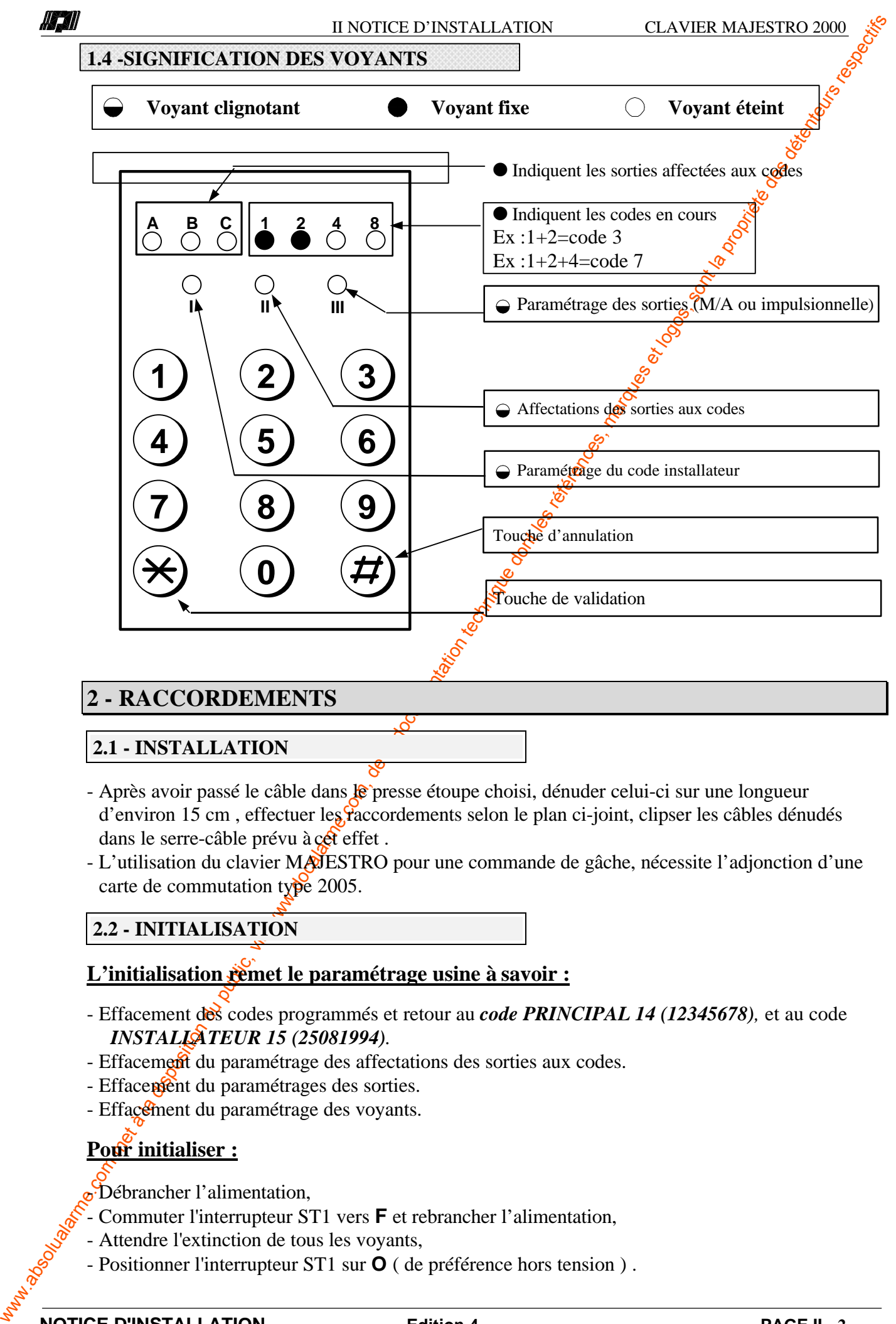

# **2 - RACCORDEMENTS**

### **2.1 - INSTALLATION**

- Après avoir passé le câble dans  $\mathbb R$  presse étoupe choisi, dénuder celui-ci sur une longueur d'environ 15 cm, effectuer les raccordements selon le plan ci-joint, clipser les câbles dénudés dans le serre-câble prévu à cet effet.
- L'utilisation du clavier MAJESTRO pour une commande de gâche, nécessite l'adjonction d'une carte de commutation type 2005.

# **2.2 - INITIALISATION**

# L'initialisation remet le paramétrage usine à savoir :

- Effacement des codes programmés et retour au *code PRINCIPAL 14 (12345678),* et au code *INSTALLATEUR 15 (25081994).*
- Effacement du paramétrage des affectations des sorties aux codes.
- Effacement du paramétrages des sorties.
- Effacement du paramétrage des voyants.

# Pour initialiser :

- bébrancher l'alimentation,
- Commuter l'interrupteur ST1 vers **F** et rebrancher l'alimentation,
- Attendre l'extinction de tous les voyants,
- Positionner l'interrupteur ST1 sur **O** ( de préférence hors tension ) .

#### **2.3 - BORNIER DU CLAVIER**

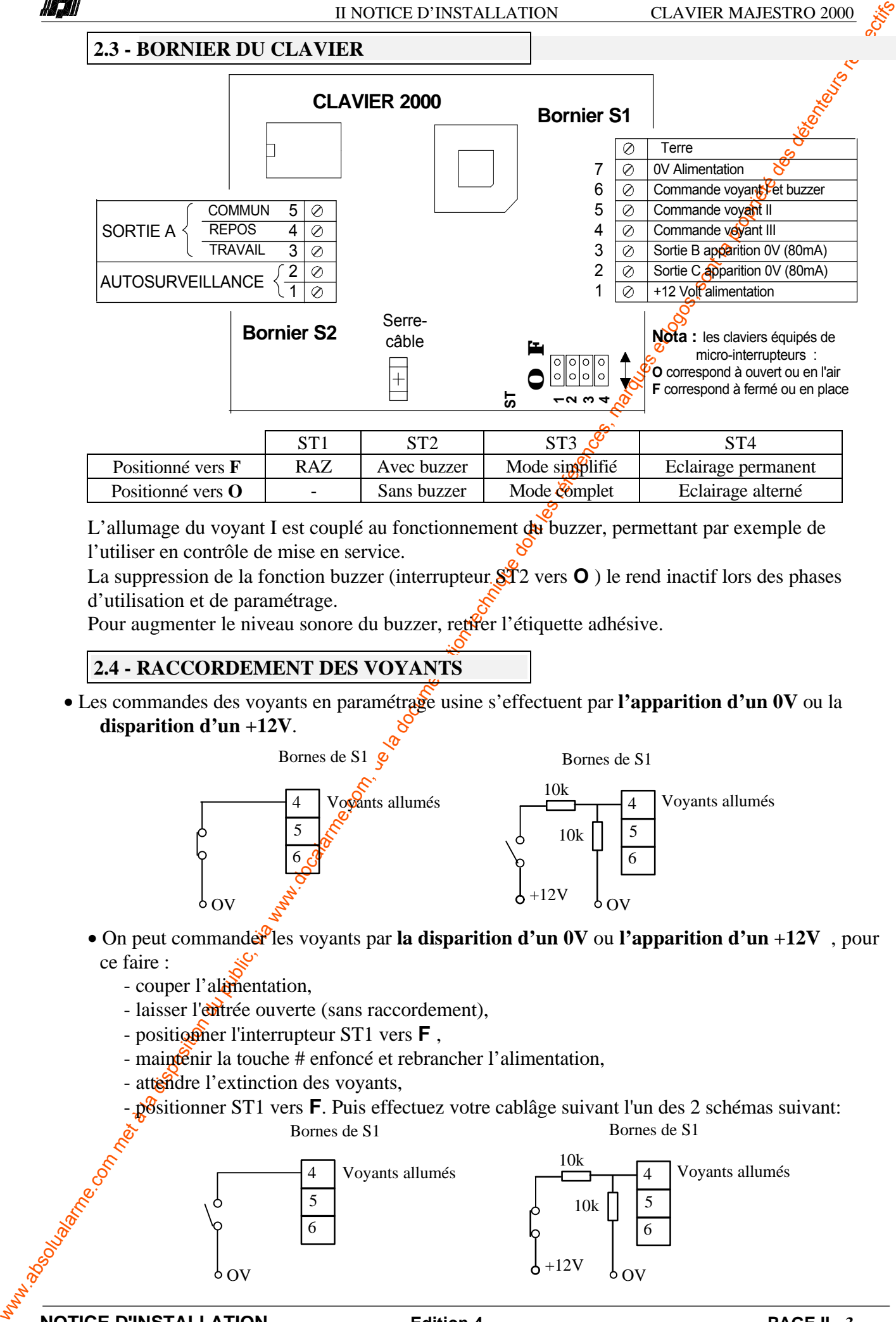

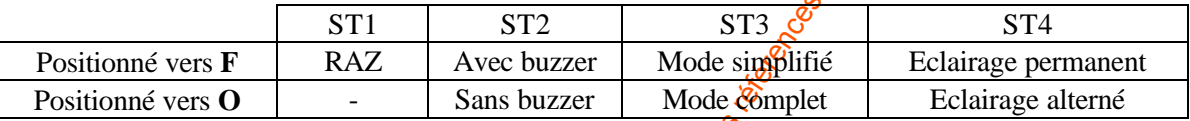

L'allumage du voyant I est couplé au fonctionnement du buzzer, permettant par exemple de l'utiliser en contrôle de mise en service.

La suppression de la fonction buzzer (interrupteur  $\tilde{S}$  2 vers **O** ) le rend inactif lors des phases d'utilisation et de paramétrage.

Pour augmenter le niveau sonore du buzzer, retiver l'étiquette adhésive.

### **2.4 - RACCORDEMENT DES VOYANTS**

• Les commandes des voyants en paramétrage usine s'effectuent par **l'apparition d'un 0V** ou la **disparition d'un +12V**.

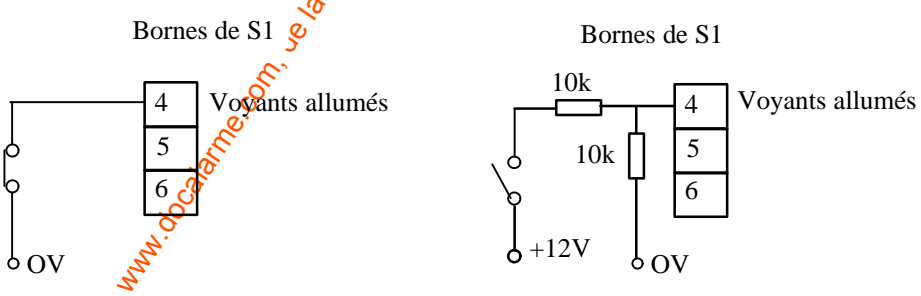

- On peut commander les voyants par la disparition d'un 0V ou l'apparition d'un +12V, pour ce faire :
	- couper l'alimentation,
	- laisser l'entrée ouverte (sans raccordement),
	- positionner l'interrupteur ST1 vers **F**,
	- maintenir la touche # enfoncé et rebrancher l'alimentation,
	- attendre l'extinction des voyants,
	- positionner ST1 vers **F**. Puis effectuez votre cablâge suivant l'un des 2 schémas suivant: Bornes de S1 Bornes de S1

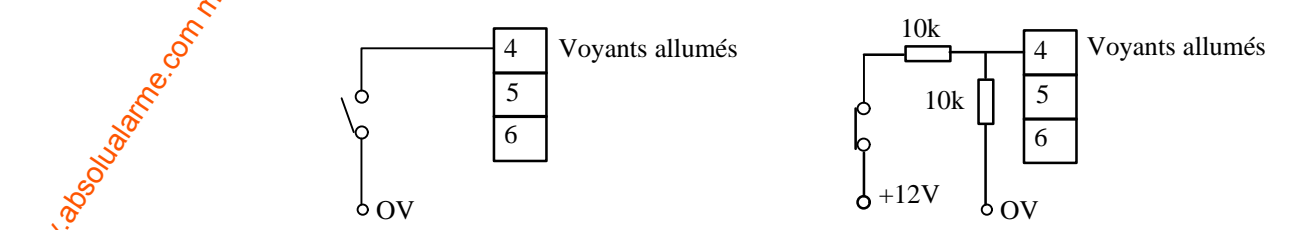

### **2.5 -PARAMETRAGE EN MODE COMPLET: Affectations et états des sorties**

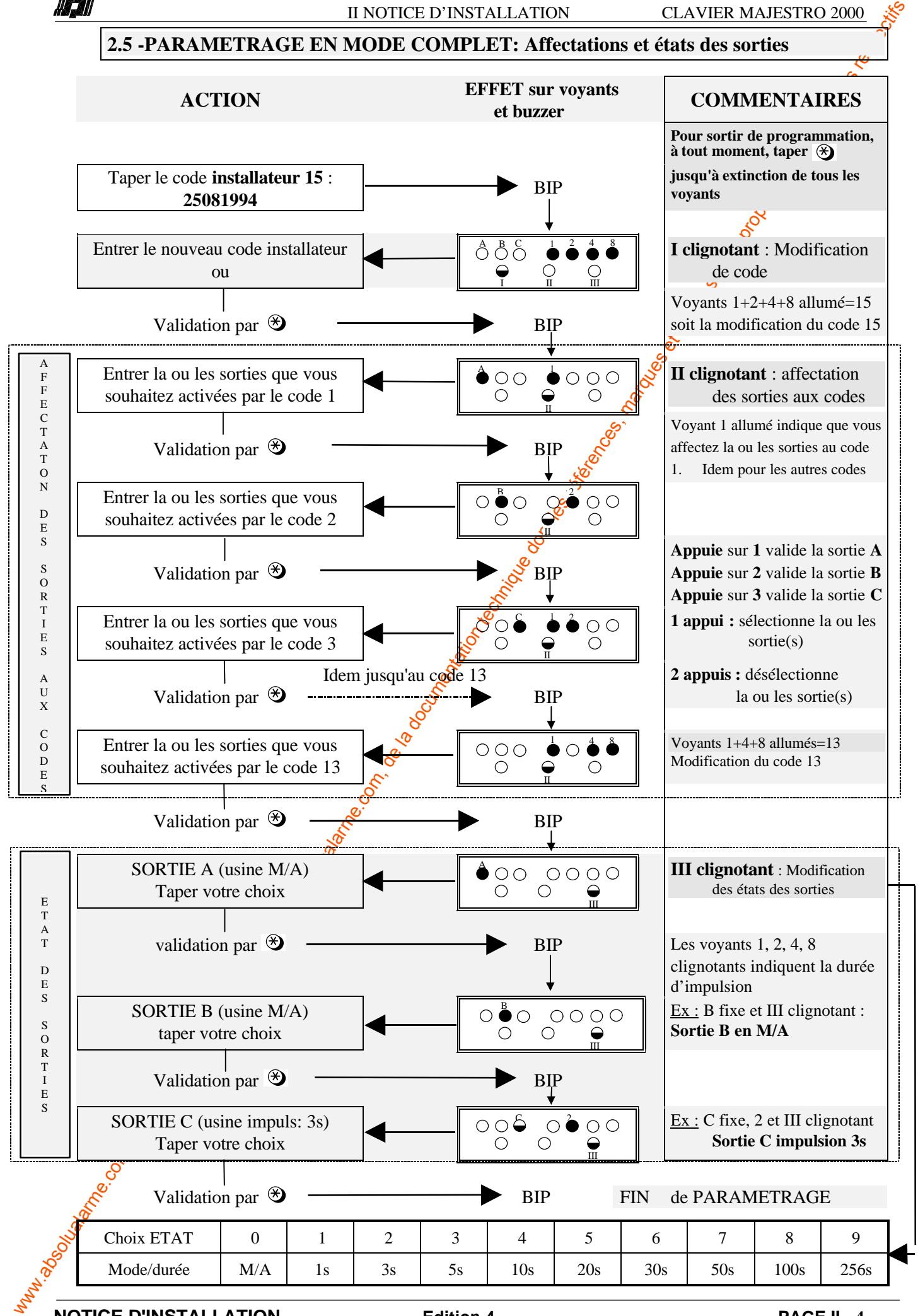

**NOTICE D'INSTALLATION Edition 4 PAGE II - 4**

# **1 - PARAMETRAGE DES CODES**

MAJESTRO dispose de 4 à 13 codes utilisateurs suivant la configuration retenue par l'installateur Le paramétrage des codes utilisateurs s'effectue à partir du *code PRINCIPAL 14 (d'usine* 12345678). Seul ce code, modifiable par le responsable du site, permet le paramétrage des codes utilisateurs. En cas d'oubli, prévenir votre installateur pour réinitialisation du code usine.

### **1.1- CONFIGURATION USINE DES SORTIES.**

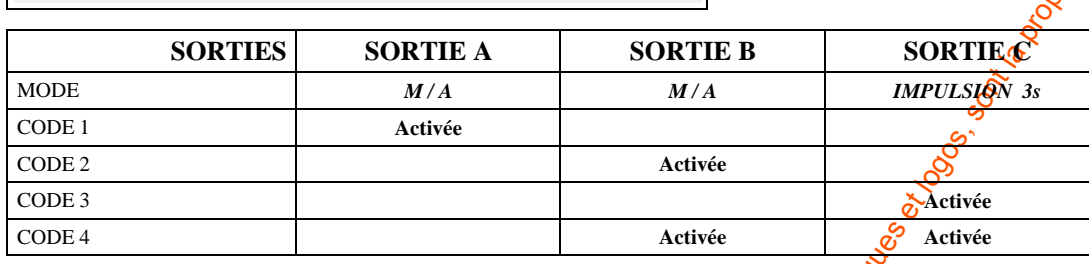

### **1.2- PRINCIPE DE PARAMETRAGE.**

- Entrer le *code PRINCIPAL(code 14) : usine 12345678* (sans valider, ccess direct au 1er code). - Entrer le code 1 : minimum 4 chiffres, maximum 8 chiffres,

**IMPORTANT** : La longueur du code 1 détermine la longueur des autres codes. En mode utilisation, les codes de longueur différente devront être validés par  $\mathcal{B}$  à la fin de la saisie. De plus les 4 premiers chiffres des codes utilisateur ne doivent pas être les mêmes que ceux du code principal.

- Pour valider et / ou passer au code suivant, taper  $\mathcal{B}$ ,

- Même opération pour les codes suivants jusqu'au demier (4 ou 13 selon configuration installateur).

- Pour annuler un code, taper  $\mathcal{L}$ .

- 2 codes identiques sont refusés.

- Modifier ou valider le *code PRINCIPAL*(*code 14 : 12345678*), taper  $\mathcal{B}$ , Paramétrage terminé.

### **1.3- SIGNIFICATION DES VOYANTS.**

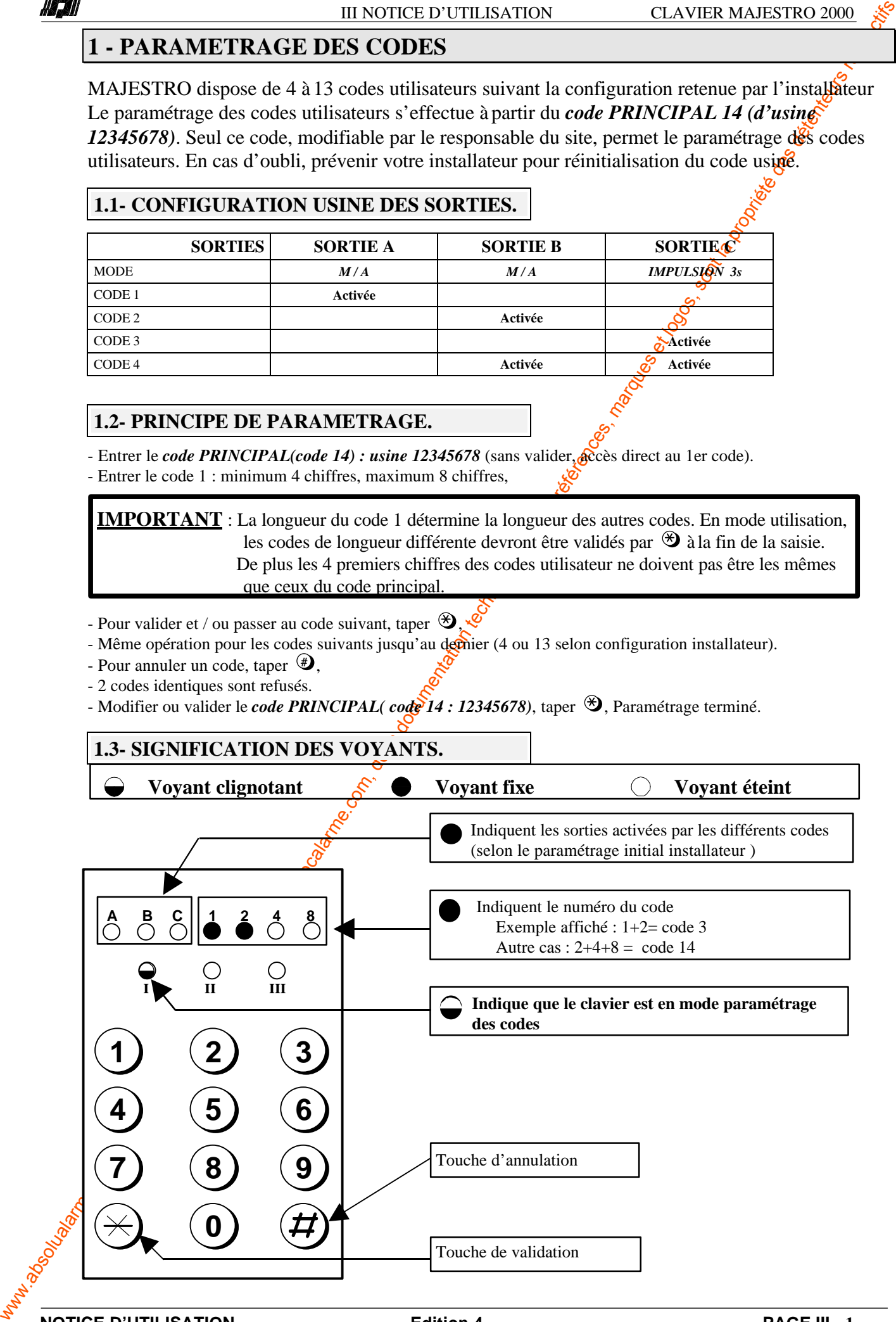

### **1.4- PARAMETRAGE DES CODES**

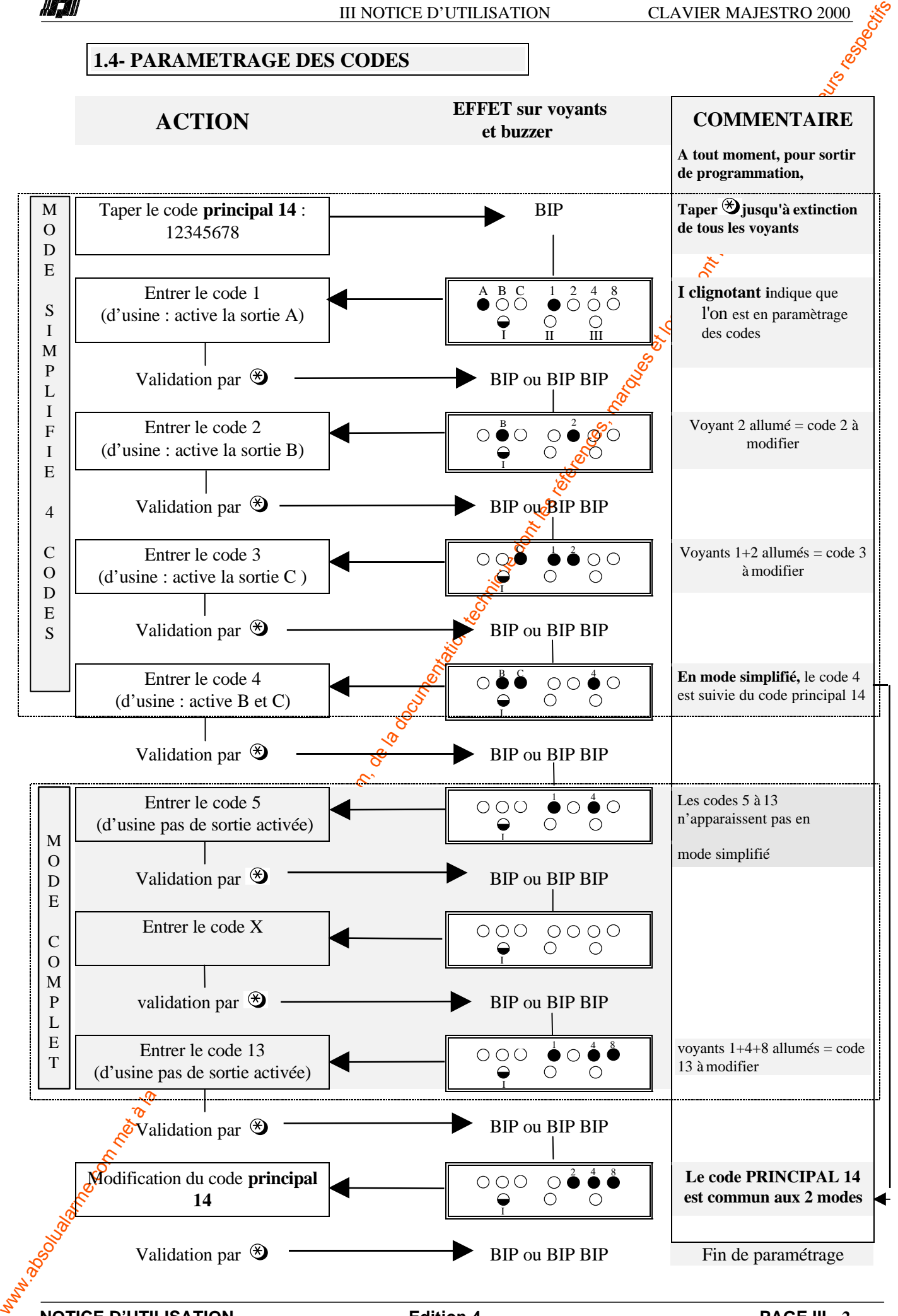

**NOTICE D'UTILISATION Edition 4 PAGE III - 2**

#### **1.5- FONCTIONNEMENT DU BUZZER**

La fonction buzzer ( selon configuration de ST2 ) permet les signalisations suivantes :

**BIP :** Touche acceptée **BIP BIP :** Code accepté

**BIIIP :** Code ou effacement refusé **BIP BIIIP :** Effacement accepté

## **2 - MODE UTILISATION**

### **2.1- UTILISATION**

- Composer le code autorisé, le(s) voyant(s) de(s) sortie(s) activée(s) s'allume(nt),
- Le buzzer intégré indique la prise en compte de chaque touche
- Le voyant 1 rouge indique le temps à ne pas dépasser entre deux  $\phi$ uches (5s),
- En cas de dépassement, recommencer le code au début,
- En cas d'erreur en cours de code taper

### **2.2- SECURITE AUX FAUX CODES**

- Voyant 2 allumé fixe : Blocage clavier (1 minute) après 5 faux codes,
- Voyant 2 clignotant : Déblocage clavier, 1 seul essai avant nouveau blocage.

### **2.3- SIGNIFICATION DES VOYANTS**

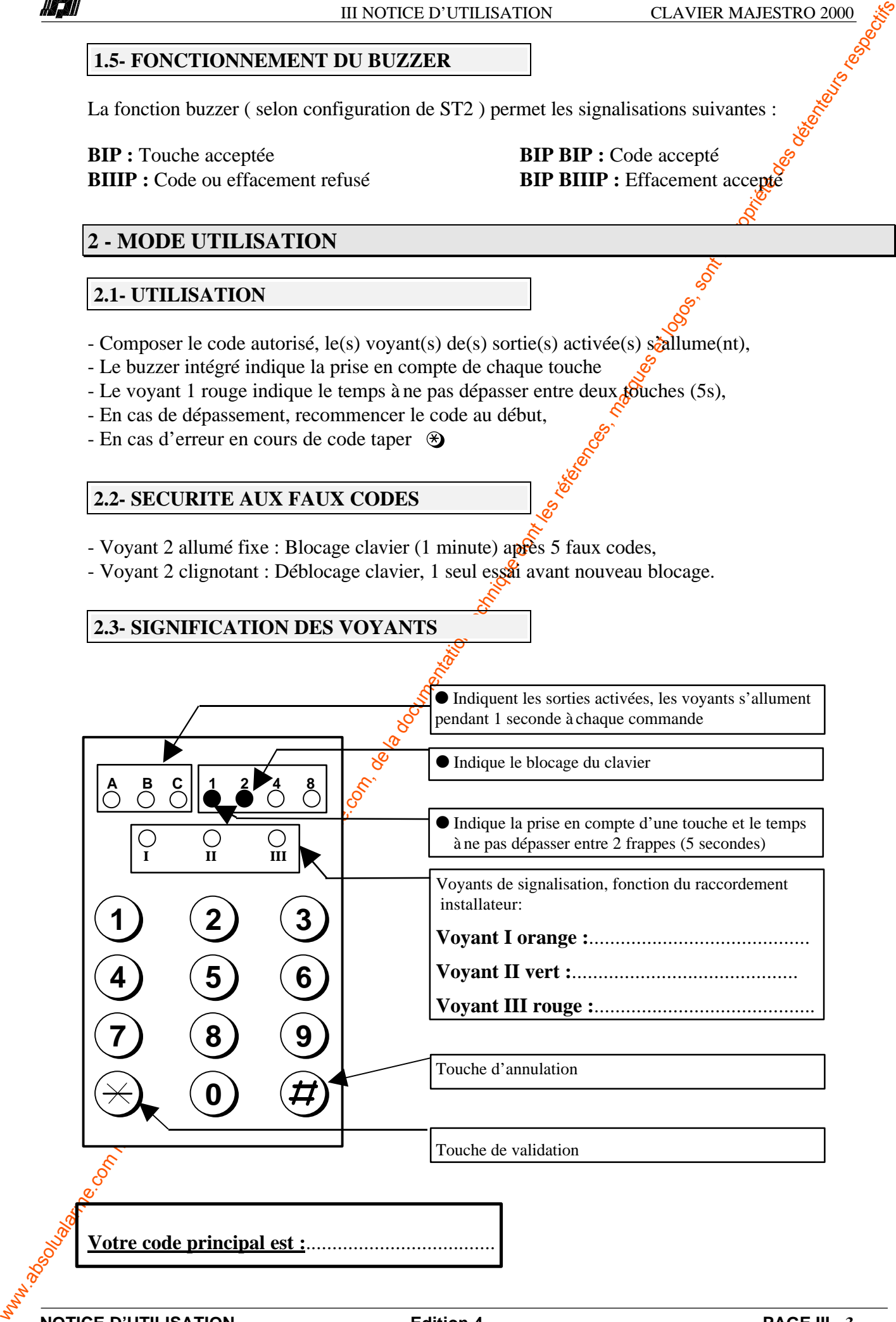

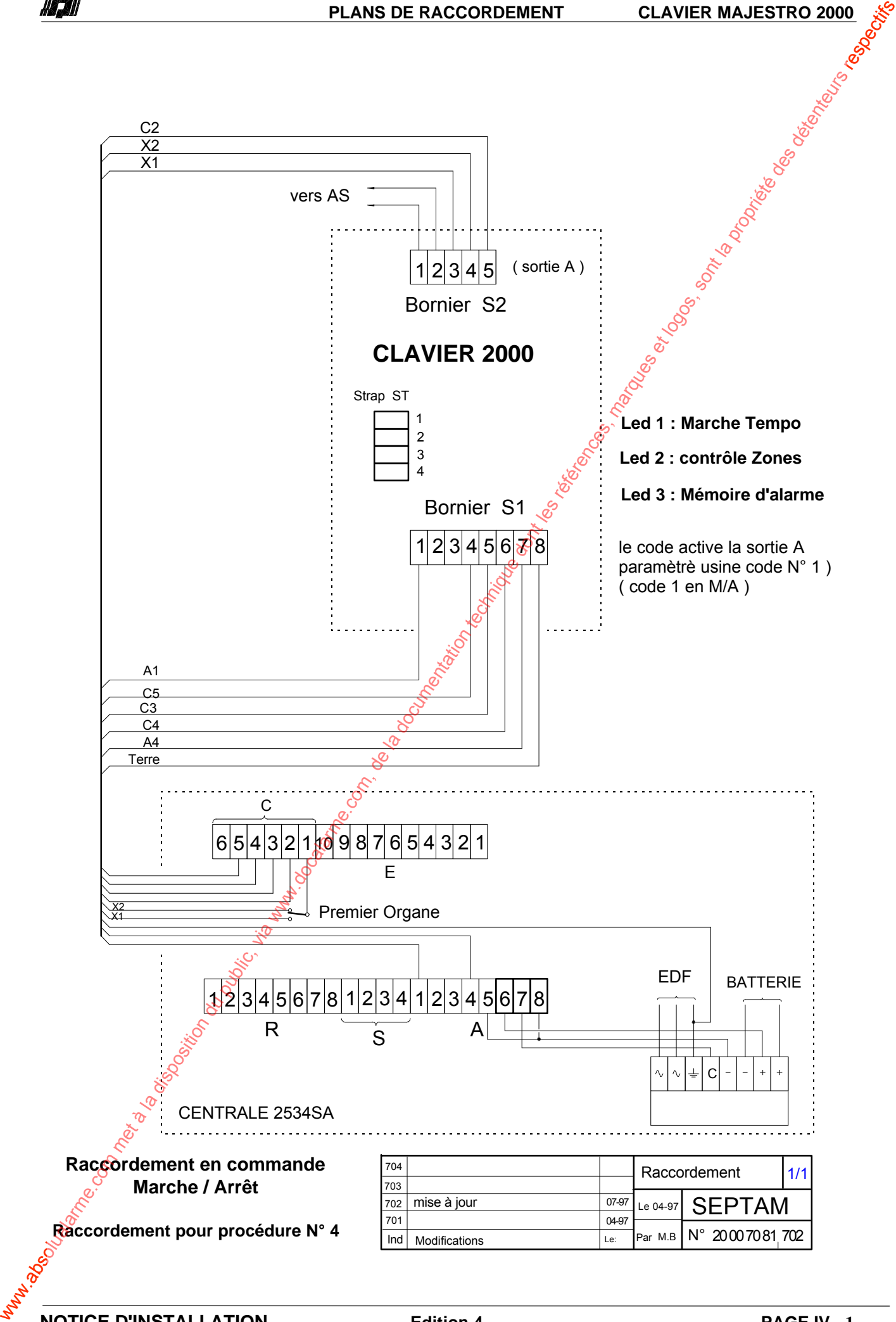

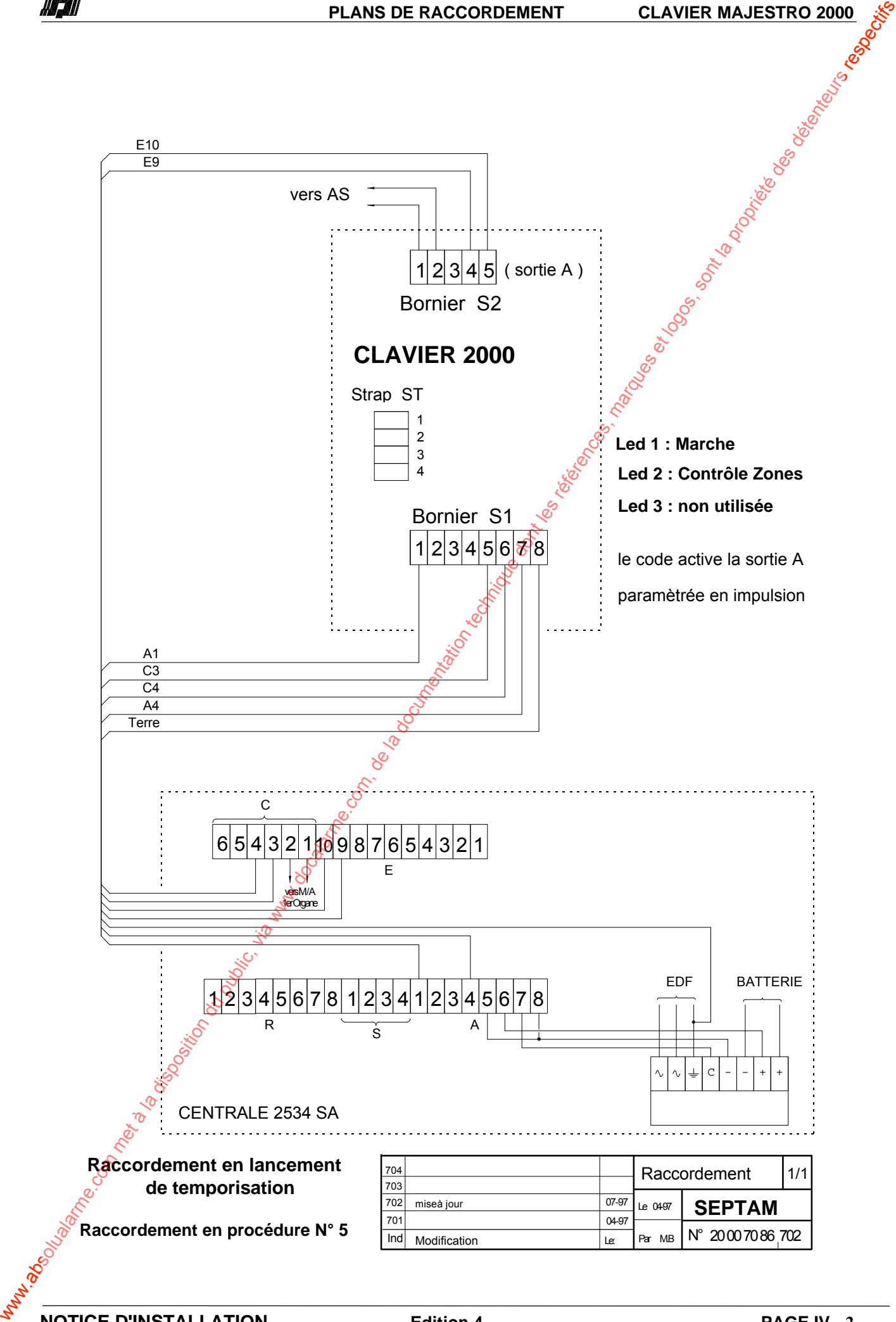